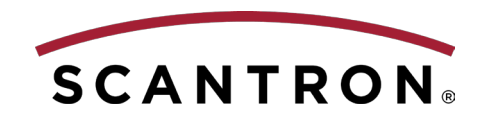

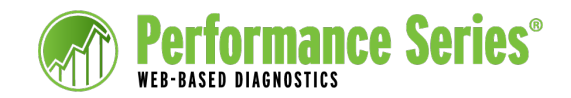

# Working with Class Reports (for Teachers)

**Reading: Vocabulary** 

Performance Series provides several reports that enable you to use testing results to guide your class instruction. This document provides information about accessing and using each of these reports.

#### **Class Profile Report**

This report displays, for each student in your class, for the subject and unit selected, the scaled score, performance band, and test date. It also displays a list of objectives based on the range of scaled scores for the class, with the number of students who likely attained proficiency in

that objective and the number who did not.

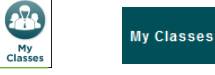

#### **To run the Class Profile report:**

- **1.** Click the **My Classes** icon (Home page only) or the **My Classes** tab.
- **2.**Click the **Performance Diagnostic** tab.
- **3.**Use the drop-down menu to select the class that you want to view.

**NOTE:** Teachers see only their own classes in this list.

- **4.**Under Class Profile, click a subject area.
- **5.**Select a unit. The Class Profile is displayed.

#### Fiction · Long Passage • Nonfiction · Vocabulary Your site is using the Common Core State Standards 2010 (College-and Career-Readiness Standards and K-12 English Language Arts) Curriculum Alignment Guide. Click Here for more information about this specific Curriculum Alignment Guide. Click Here to exclude objectives that are not in these standards Student  $\triangle$ **Scaled Rating Test Date Objectives Attained** Score 1. The learner will decode  $27$  $-01$   $\otimes$   $+$ words with common Latin ANEZ. JENNIFER B 2805 AvgHigh 4/23/15 suffixes CCSS.ELA-Literacy.RF.3.3b **BLACKWELL, ZACHARY L.** 2237 4/23/15 **BelowAy** 2. The learner will use  $01$   $8 +$ **BOOKER, DOMINIC M.** 2402  $4/23/15$ combined knowledge of all **BROOKS, CINDY J.** 2532 4/23/15 letter-sound correspondences. CARDENAS, ADOLPH M. 2772 AvgLow  $4/23/15$ syllabication patterns, and DEAN, LEILA S. 2210 4/23/15 morphology (e.g., roots and affixes) to read EATON. MARLENE N. 1932 4/23/15 accurately unfamiliar multisyllabic words out of ELLIOTT, MARGARITA S. 2924 AvgHigh 4/23/15 context at a fourth-grade **FRYE. NICHOLAS N.** 2717 AvgLow 4/23/15 level Click to view Click to find Click to access Skills student details. resources. Connection Online

#### **Suggested Learning Objectives (SLO)**

This report shows, for the selected student, the learning objectives that the student likely attained and Suggested Learning Objectives (SLO) on which to focus.

#### **To run the SLO report:**

**1.** Click the **Site Admin** tab.

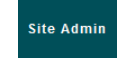

- **2.**In the menu on the left, under Students, click **List**.
- **3.**Locate and select a student.
- **4.**Click the **Performance Testing** tab.
- **5.**In the menu on the left, click **Suggested Learning Objectives**.
- **6.** Select a subject area and unit(s).

#### **7.**Click **Next**.

**8.**Select the number of learning objectives, attained and suggested, to be included in the report.

- **9.** (Optional) Click the check boxes to exclude objectives not in your standards and/or to include standards only up to the student's grade level.
- **10.** Click **Next**. The report is displayed.

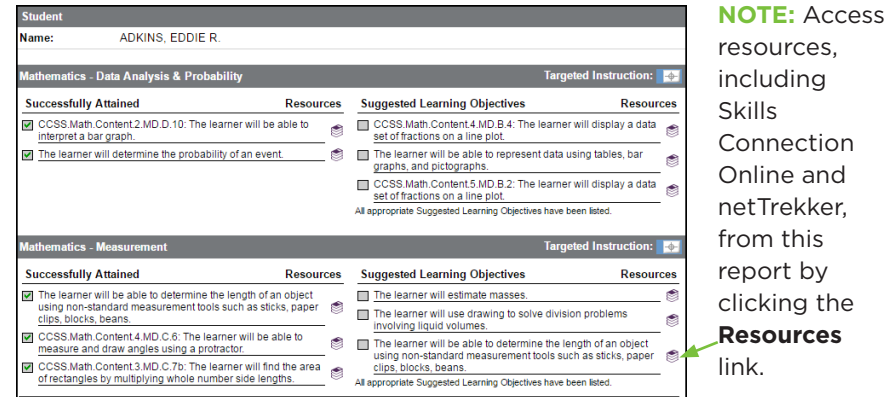

## **Student Profiles**

Student Profiles provide a snapshot of a student's most recent performance in a selected subject area. Please refer to *[Performance Series Job](http://docs.achievementseries.com/docsPerformance/PS_Job_Aid_Student_Profiles.pdf)  [Aid: Student Profiles](http://docs.achievementseries.com/docsPerformance/PS_Job_Aid_Student_Profiles.pdf)*, located on the Documents tab in Performance Series, for details on accessing and using this report.

# **Performance Series Scores Reports**

Performance Series provides five reports for current or archived scores on the Reports tab. With each of these reports, you can view results of Performance Series tests for the students in your class(es). The five Performance Series reports are:

- **•** Summary
- **•** Gains
- **•** Gains Analysis
- **•** Percentile
- **•** Performance Bands
- **NOTE:** For each of these reports, you can access only those students who are assigned to your classes.

## **Summary Report**

This report provides summary information about the number of students who have completed the selected test(s) and their scaled scores. (Depending on the initial filter row you selected, this report will show either average scaled scores or individual students' scaled scores.) You can drill down to further detail by clicking an element such as Student Name in the aggregate report. You can continue drilling down through the levels of detail.

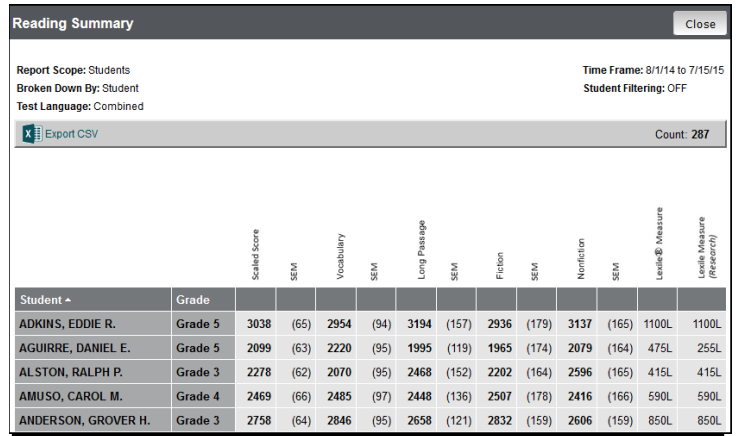

#### **To view Performance Series reports:**

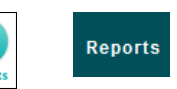

пП

- **1.** Click the **Reports** icon (Home page only) or the **Reports** tab.
- **2.**In the menu on the left, under Performance, click **Current Scores** (if not already selected).
	- **NOTE:** Click **Archived Scores** to see results from previous years.
- **3.** Locate the column for the report you want to view (Summary, Gains, Gains Analysis, Percentile, or Performance Band).
- **4.**Select the row by which to initially filter the data (e.g., Staff Members, Students, Classes, etc.).

## **Gains Report**

This report shows the growth between testing periods. We recommend that tests be administered at least 12 weeks apart, to allow time for additional instruction to take effect. You can customize the Gains report at all levels to use different beginning and ending testing periods. This enables you to view growth between school years (e.g., Fall 2013 to Fall 2014, or Spring 2014 to Fall 2014).

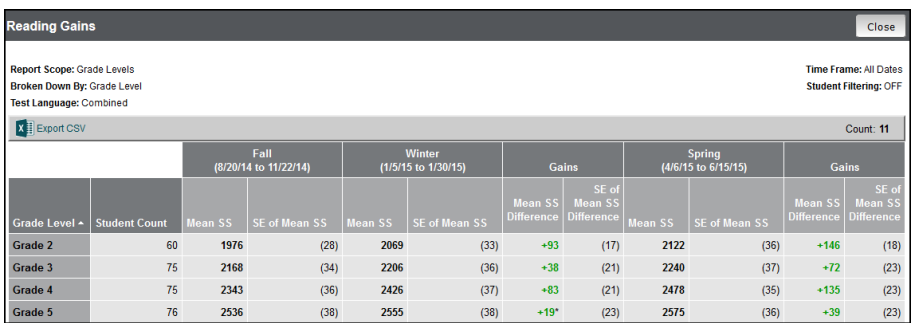

## **Gains Analysis Report**

The Gains Analysis report provides a visual display of actual student gains and provides target gains based on a comparison to our national norm group. These target gains are calculated across the entire school year, using the fall and spring testing periods.

**NOTE:** Growth Target is defined for *one full* school year. Any other time frame selected displays only partial progress toward the target.

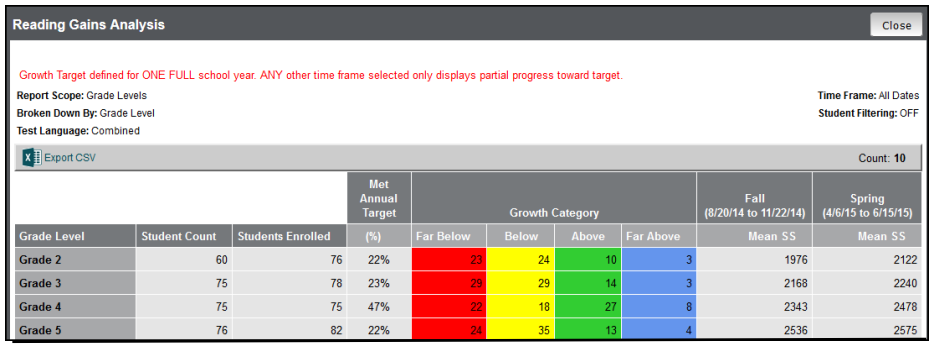

## **Performance Band Report**

This report shows students' scores in color-coded scaled score ranges, or performance bands, to help you quickly identify performance levels or groupings, and to help guide instruction for a single point in time (fall, winter, or spring).

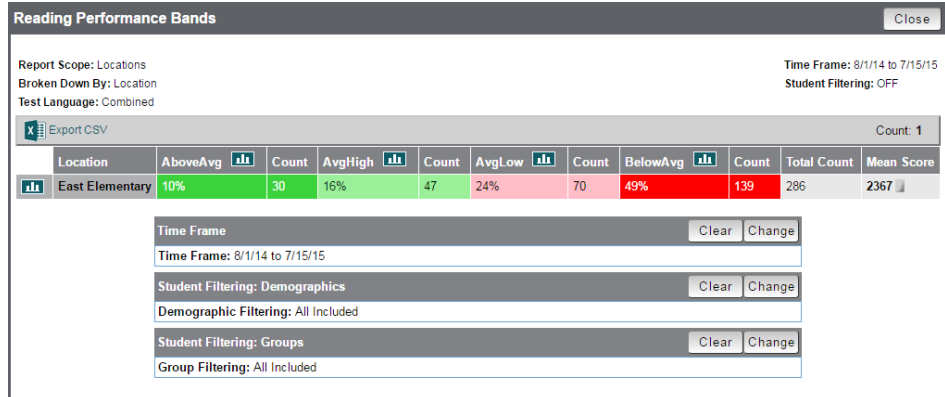

## **Percentile Report**

This report shows students' National Percentile Rankings (NPRs). The NPR uses the scaled score to compare the student to members of the norm group within the same grade level. The numerical value shows the percentage of students that the selected student would be expected to score above in norm group comparison.

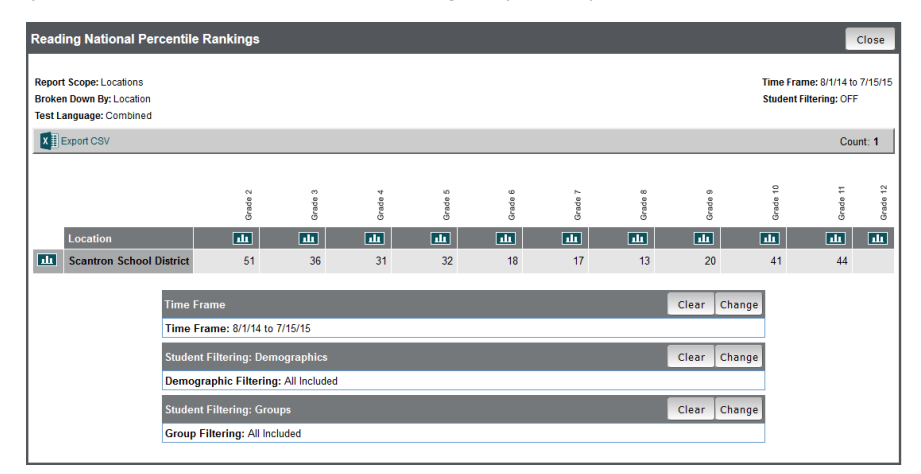

# **Custom Reports**

Three custom reports are available in Performance Series, each of which provides additional data to help you understand how your students are performing.

an l

**Reports** 

#### **To access these reports:**

- **1.** Click the **Reports** icon (Home page only) or the **Reports** tab.
- **2.**In the menu on the left, under Advanced Reporting, click **Custom Reports**.
- **3.**Click the name of the report you want to view.
- **• Class Standard Student Detail Report**: Shows whether students have achieved proficiency in selected standards. For more details, refer to the *[Performance Series User's Guide](http://docs.achievementseries.com/docsPerformance/PerformanceSeriesUserGuideTeacher.pdf)*.
- **• On-Track School Level Report**: Shows the degree to which students are on track for meeting growth targets. For more details, refer to *[PS On-Track School Level Report](http://docs.achievementseries.com/docsPerformance/PS_OnTrackSchoolLevelReport.pdf)*.

You can find additional details about all Performance Series reports in the [Performance Series User's Guide,](http://docs.achievementseries.com/docsPerformance/PerformanceSeriesUserGuideTeacher.pdf) located on the Documents tab.